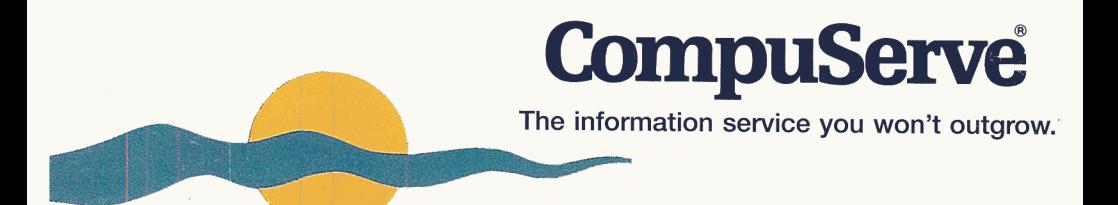

TO

Œ

Get online<br>your PC and support for<br>Plus and soft... **Pet online support for<br>Your PC and software.<br>Plus... one free m PC and Software.**<br>Plus... one free month of<br>basic services and a 4 of **Allow one free month of**<br>basic services and a \$15<br>usage credit to explants **Pasic services and a \$1**<br>Usage credit to explore<br>extended services extended services.

Membership

Windows®

### **The information service you won't outgrow.**

Welcome to CompuServe, the world's most prestigious computer network of personal computer users. In just moments, you'll have access to over 2000 products and services, plus the knowledge and experience of over 2 million CompuServe members worldwide.

With CompuServe, you'll also find exclusive computer support in our hundreds of hardware and software forums. These electronic meeting places are home to industry experts, long-time users, and company representatives who are all on hand to share advice, swap tips, or just talk about the latest product developments.

So don't wait! We'll walk you through our easy one-time installation and membership sign up procedures so you can get on CompuServe today! (See back cover for details.)

Get a \$15 usage<br>plus your first full month<br>of basic services (an<br>\$8.95 value) FREE! or basic services (a)<br>S8.95 Value FREE!<br>Good for exclusive FREE! value) FREE! forums and other extended services.

# What's ahead

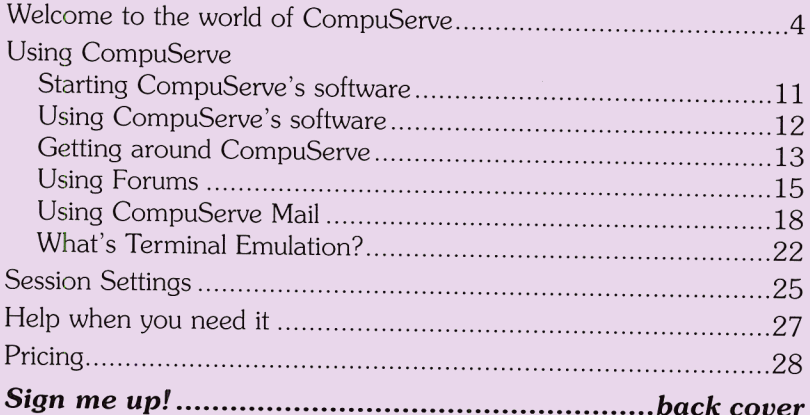

#### **CompuServe Customer Service**

For help completing your signup to CompuServe, call (800) 609-1674. For help using the service, please call CompuServe Customer Service. In the United States, the telephone number is (800) 848-8990 and the hours are:

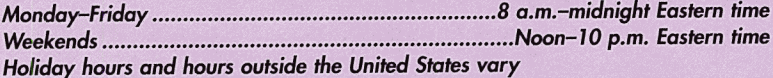

Assistance is also available worldwide. Here is a complete listing of CompuServe Customer Service telephone numbers:

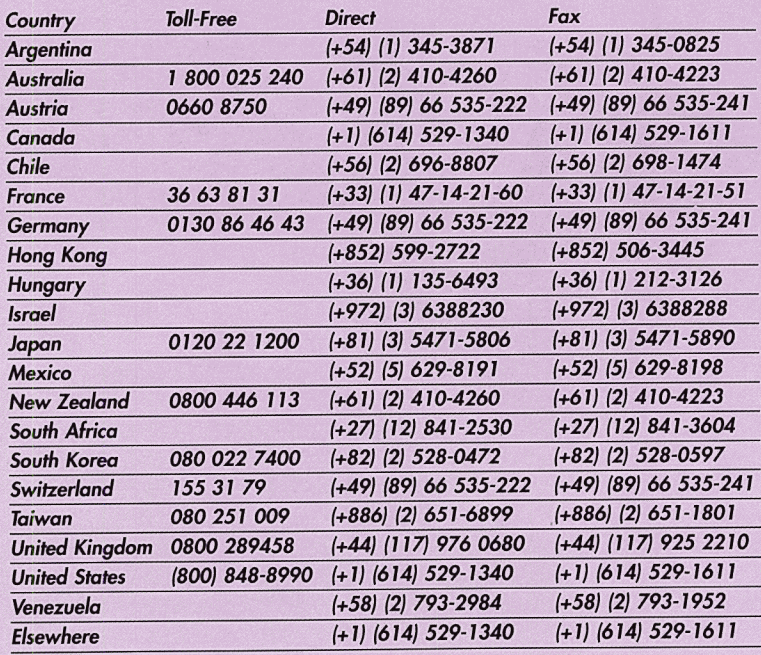

# **Welcome to the world of CompuServe**

CompuServe is home to the world's largest network of personal computer users, and a wealth of information besides! Take a look at just some of what awaits you on the computer information service you won't outgrow.

### **Get more from your computer.**

You'll find help for your PC from nearly 700 hardware and software companies represented in hundreds of forums available in our extended services. Technical representatives and luminaries from Aldus, Borland, CompuAdd, Dell, Gateway Novell, Packard Bell, Symantec, Toshiba, WordPerfect and hundreds of others are online and ready to offer assistance. Collectively, our support forum libraries give you immediate access to over 500,000 files including public domain programs, shareware, freeware, drivers, patches, utilities, templates and demos.

### **Stay in touch.**

Whether it's electronic mail, 'live' conferencing, or conversing with others who share your interests, CompuServe is the place to be.

Start by exchanging text messages or binary files via CompuServe Mail. CompuServe members as well as MCI Mail, AT&T Mail Services, cc:Mail, SprintMail, the Internet, BT Messaging Services, Unisource arCom, Infonet, Advantis, Nifty-Serve, NetWare MHS, TeleboX.400 (Deutsche Bundespost Telekom) mailboxes around the world are all within your reach. Local Area Networks, fax and telex machines, too. Plus postal addresses accessable via the U.S. Postal Service are only keystrokes away. For conversation, tune into CB Simulator. It's CompuServe's hitching post for live, real-time communication with people from around the world. And to meet others who share your interests, drop by one of our special interest forums. Each is dedicated to a specific topic ranging from aviation to wine.

### **Get the facts** ... **fast.**

-

CompuServe gives you around-the-dock access to international reference libraries of science, medicine, law, literature, the American Heritage Directory of the English Language, the Bertlesmann German encyclopedia, and a 21-volume encyclopedia-the online edition of Grolier's Academic American Encyclopedia. Check out professional journals, consumer magazines, specialized newsletters, newspapers and published research papers-all from your keyboard. For insights into everything from area income to local competition, look to our detailed U.S. demographic reports. Before buying products, compare costs and features in Consumer Reports. If you're looking for information on medicines, Consumer Reports Complete Drug Reference as compiled by the U.S. Pharmacopeia includes hundreds of helpful entries.

#### **Take the trouble out of travel. Relax.**

Get instant access to worldwide information on virtually every major airline. Compare fares, select routes, find travel timeseven book your reservations. All online. It's a sure way to find the best fares and get the flights most convenient to your schedule. Discover vacation spots and talk to people who have been there. Check out restaurant reviews, a comprehensive golf directory and a U.S. bed-and-breakfast guide. Car rental and hotel reservations can be made in a matter of moments, too. Wherever you venture, you'll save time and money planning your itinerary on CompuServe.

#### **Make wiser investment decisions.**

Take control of your vested interests on CompuServe. Monitor stocks, bonds, funds, and options. Or buy and sell through discount brokers. If you're interested in past performances, chart them graphically with historical pricing statistics. Before buying, screen investment candidates to find those that meet your specifications and scan the latest news from the world's financial markets. Consult with fellow investors in our forums. Work smarter, not harder, with our sophisticated decision-making tools.

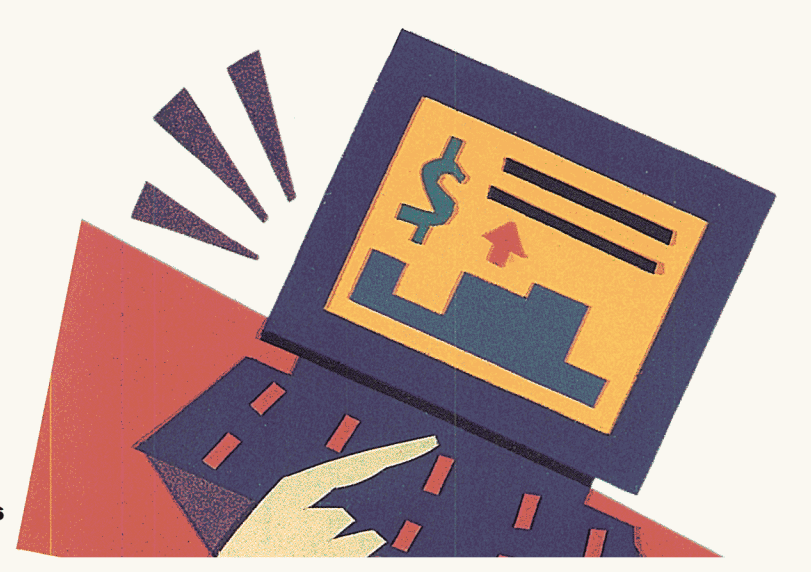

### **Stay informed**

For news on the world outside, get the news from the inside. CompuServe is your direct connection to sports and news wires such as the Associated Press, Australian Associated Press, Dow Jones, PR Newswire, Deutsche Presse-Agentur, The Washington Post, UPI, Reuters, PA News (UK), AP France, the US Company NewsAlert, and the current issue of U.S. News & World Report. Search over the full text of 60 US and UK newspapers with Newspaper Archives. Find the latest local and international weather reports and maps, plus get

the latest news photos from Reuters. With our Executive News Service, you can specify a topic and

we'll automatically scan<br>wires you choose, clipping

related stories and filing them online for your later review. What better way to stay on top of the news, and ahead of competition?

# Executive Service Option

**Executive Service Option**<br>For exclusive access to powerful news, demographic and<br>For exclusive access to powerful news, demographic and<br>for a straight set the Executive and privileges, for a 5 Executive Service The news, demographic div-<br>For exclusive access to powerful news, demographic div-<br>investment tools, get the Executive Service Option. Enjoy For exclusive access to powerful the Service Option. Enjoy<br>investment tools, get the Executive Service Option. Enjoy<br>these services, plus other benefits and privileges, for a \$10<br>these services, plus other benefits and you For excusive the Executive and privileges, for a view<br>investment tools, get the Executive and privileges, for a view<br>these services, plus other benefits and your \$8.95 monthly<br>per month minimum commitment. And your \$8.95 m these services, plus offer button. And your point-<br>these services, plus offer button commitment. And your point-<br>per month minimum commitment satisfying the minimum.<br>membership applies toward satisfying the minimum. per month minimum command satisfying the numeric<br>membership applies toward satisfying the numerical<br>Go MEMBER online for more information online.

### **Have fun!**

Enter a mystical world of wizards, warriors and wonderment. Vanquish a villain in a cold, clammy catacomb. Zap an enemy in a galaxy light years away. CompuServe offers everything from interactive, multi-player space and war games to trivia contests and Hangman. Plus, moviegoers can consult Roger Ebert's Movie Reviews, a database covering over 1, 000 reviews of the latest and classic Hollywood releases.

### **Find the best deals.**

Imagine hundreds of stores open around the clock waiting to meet your every shopping need. That's The Electronic Mall ®. Retail stores, specialty shops, and discount wholesalers line The Mall, with new shops opening all the time. Most stores deliver to your doorstep in days. And depending on where you live, many overnight. Best of all, you'll avoid the traffic, the lines and the crowds. Shopping is fast, courteous and reliable on The Electronic Mall.

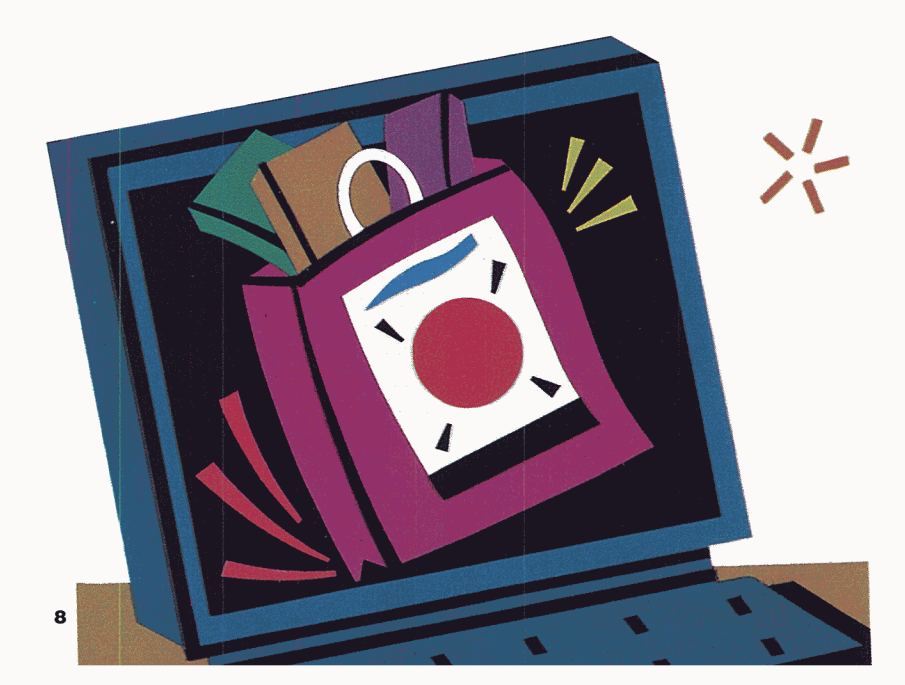

### **Get more from your leisure time.**

Follow your favorite newspaper columns and pursue profes-<br>sional and personal interests alike on CompuServe. For<br>enlightening or entertaining news, read the columns of the<br>leading syndicated newspaper columnists regularly. interests ranging from aviation to wine, visit any of CompuServe's more than 600 special interest forums. These electronic meeting places bring together enthusiasts who are happy to exchange<br>views, news and advice. What better place to bump into old<br>friends or make new ones—and interview people like Bill<br>Gates or the Beach Boys during special live con

### **Discover the latest technologies.**

Stretch the limits of your personal computer and explore the<br>world of multimedia. Enhance documents and presentations<br>with high-resolution images limited only by your imagination.<br>When you visit our graphics forums, you ga pelling visual designs, programs and utilities. Whether it's GJP M, EOS, JPEG, pixels or fractals, you'll get the picture on CompuServe.

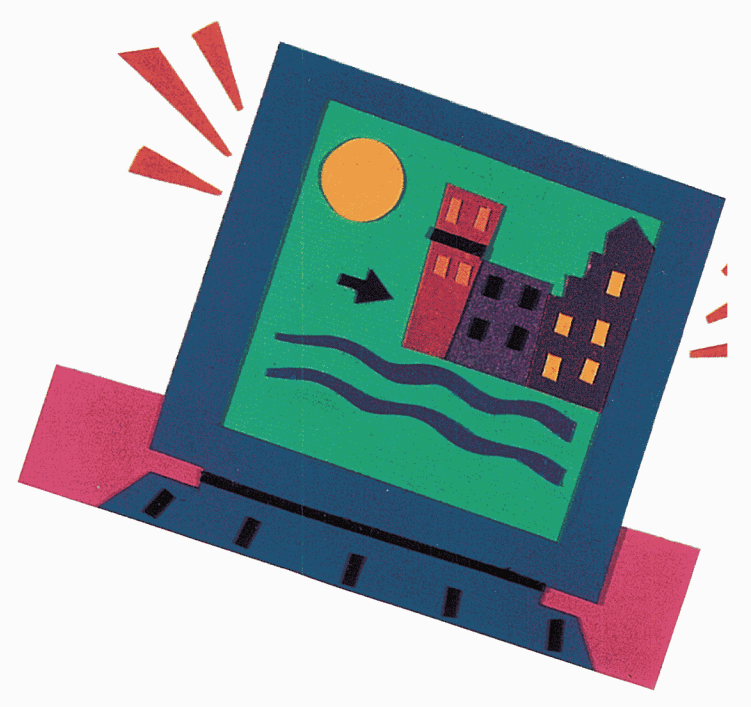

### **Basic services**

Get unlimited connect time to access these basic services for only \$8.95 per month and we'll waive your first full month of basic membership (an \$8. 95 value)!

#### **News, Weather**

Accu-Weather® Maps and Reports AP France dn Ligne *French-language news*  Associated Press Online *Hourly* news *summaries,* sports, *entertainment and business news* Australia Associated Press Online Deutsche Presse-Agentur Kurznachrichtendienst *German-language news*  National Weather Service National Weather Service Reports<br>PA News Online (United Kingdom)

#### **Magazines**

Syndicated Columnists *Nearly 20 of America's most popular journalists*  U.S. News & World Report Current *edition* 

#### **Communications**

CompuServe Mail *Send about* 60 *free messages*  per *month* 

#### **Reference**

Consumer Reports

#### **Health**

Consumer Reports Complete Drug Reference *As <sup>C</sup>ompiled by the U.S. Pharmacopeia*  Handicapped Users Database **HealthNet** *A medical reference* source

#### **Education**

American Heritage Dictionary of the English Language Bertlesmann Lexikon *German-language encyclopedia* Grolier's Academic American Encyclopedia<br>A 21-volume encyclopedia *A 21-volume encyclopedia updated quarterly*  Peterson's College Database

#### **Shopping**

Classified Ads The Electronic Mall® SHOPPERS ADVANTAGE Club® *A discount shopping service* 

#### **Sports**

Associated Press, PA News, AP France, Australia Associated Press, dpa *Sports reports*  Lanier Golf Database

#### **Financial lnfonnation**

Basic Service Current Stock Quotes<br>Issue/Symbol Reference Issue/Symbol Reference FundWatch Online by Money Magazine *Mutual fund* screening *and reports* Loan Analyzer

#### **Travel**

UK Accommodation & Travel Services *Includes AA Accommodation, Restaurants, golf* Courses *and Days Out along with Travel Britain Online.*  EAASY SABRE® and WORLDSPAN Travelshopper5M *Airline, hotel, and rental car information and reservations*  Golf Guide Online Lanier Bed and Breakfast Guide U.S. Department of State Advisories<br>Visa Advisors Zagat Restaurant Survey

#### **Entertainment**

Entertainment Reviews (UK)<br>Hollywood Hotline™ Marilyn Beck/Stacy Smith Hollywood Roger Ebert's Movie Reviews Soap Opera Summaries UK Entertainment Reviews

#### **Fun&Games**

Biorhythms BlackDragon CastleQuest Classic Adventure Enhanced Adventure The Grolier Whiz Quiz Hangman Science Trivia Quiz **ShowBizQuiz** 

#### **Membership Support**

CompuServe Help Forum *A general assistance* resource CompuServe Information Manager Software Support Forums CompuServe Member Directory CompuServe Practice Forum *Learn the fundamentals of real- time online communication* Navigator Support Forum Online Today *Daily computer news* 

Plus, browse the system to learn more about the services we offer. Many menus are free of connect time charges, too.

# **Starting CompuServe's WinCIM software**

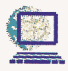

Double-click on the WinCIM icon.

 The WinCIM icon can be found in the CompuServe group window. If there is no CompuServe group, WinCIM may not be installed. Look for a CompuServe disk(s) that came with your purchase. Installation instructions are on the disk.

When your CompuServe software is communicating with CompuServe, the RD (receiving data) or SD (sending data) buttons light up. The number above the word "Cancel" tells about how many seconds WinCIM will wait for a response from CompuServe before detecting a problem. (Sometimes this number will be reset before or as it reaches zero.) To cancel your online session's current activity, click cancel.

## ® O **3o**  ,Bo\_so .anc,el

### *Note: Holding down <b>At while clicking Cancel will disconnect you from CompuServe immediately.*

### **Disconnecting from CompuServe**

The CompuServe software automatically connects you with CompuServe when it's necessary. It's up to you to disconnect! When you're ready to quit, select **Disconnect** from the File menu.

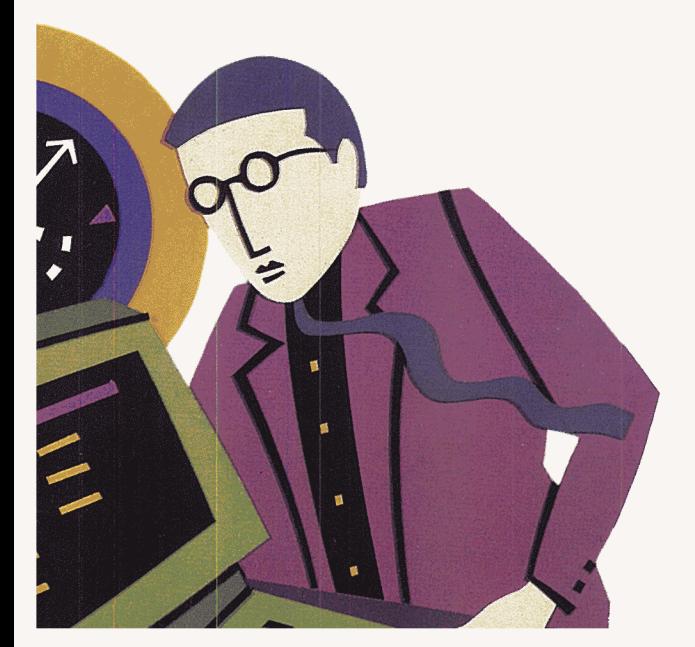

# Using CompuServe's software

Besides a menu bar, the initial desktop includes a ribbon of icons:

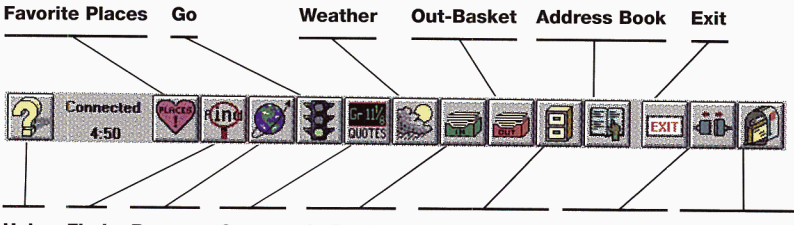

Help Find Browse Quotes In-Basket Filing Cabinet Disconnect Get New Mail

The software also offers a "status bar" along the bottom of your screen. Sometimes the bar turns into a "notice line," telling you more about what you're doing at the time.

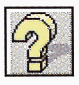

Use the question mark icon to get context-sensitive help information. When the icon isn't accessible, press  $[F]$  or click a Help command button.

# l'ftere's *meaning In* our *menus*

*The following notation indicates one of three types of services (see Pages 28\_30<sup>1</sup>fu,\_les* ~e *of three types of pricing cletoils):* 

- $\epsilon$  *extended service*
- (\$) *premium-charged se* .
- $\epsilon$ <sup> $\epsilon$ </sup> $\epsilon$   $\epsilon$  *only available to member Service Option mem with the Executive*

*when you access an extended charges stort* to *accrue service, pay-as-you-go appears on the bo"-- afs soon* ~s *the special notice <sup>c</sup>*h" .. .,,,, *o Your n'bbon The h on nue* to *accrue until* · *c arges or disconnect. you access a bosic service* 

# **Getting around CompuServe**

Here's a quick look at the choices available from the Services menu.

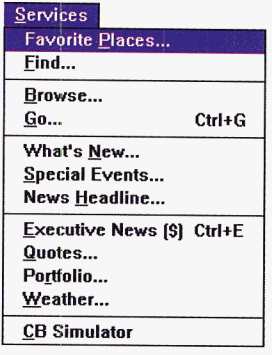

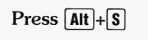

Select from a personalized menu of services. List all the services related to a topic.

Access services grouped functionally under icons. Proceed directly to a service you specify.

Keep up with CompuServe community news. Review special online promotions. Display the top news story from the Associated Press.

Access the Executive News Service. Check current stock quotes. Evaluate your stock portfolio. View an up-to-date weather report.

Converse with other members.

Browse takes you to the Services window, where you see icons representing the major groups of CompuServe services.

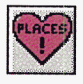

Favorite Places puts the services you use most just a Go button away. While you're using a CompuServe service, you can add it to your Favorite Places list by clicking on the Favorite Places icon and selecting Add.

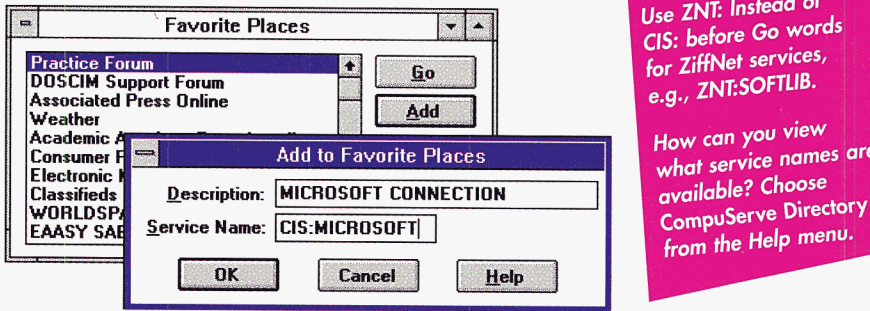

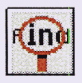

Find takes you to a dialog box that asks you for a topic. You can be as general or as specific as you like. CompuServe lists all the related services and gives you the opportunity to add whichever ones you want to your Favorite Places menu. You can also Go immediately to any service.

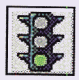

Go asks you to name the service you want to use, and then takes you right to it.

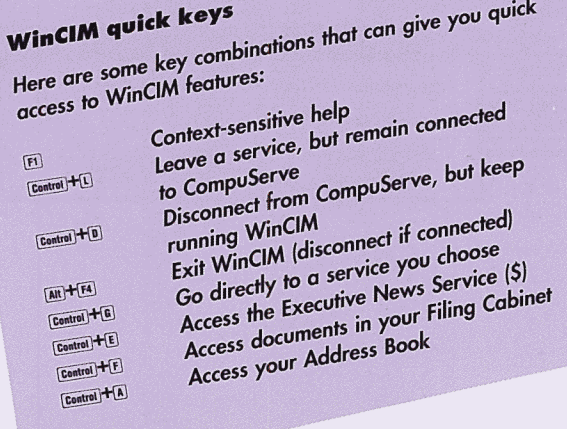

# **Using Forums**

CompuServe members have made CompuServe's hundreds of forums world-renowned. These online meeting places span interests ranging from hardware and software support to personal and professional pursuits. And best of all, learn your way around one forum, and you're ready to use any other forum. That's because all forums work the same way.

When you go to a forum, you can visit or join it. Feel free to join. It costs nothing to become a member, and you're under no obligation, plus many forum features are not available to visitors. If you have any questions, you'll find your fellow forum members friendly and helpful. Each forum also has its own Sysop (system operator) who is an expert on how to use the forum as well on the subjects at hand.

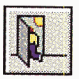

Leave takes you out of the forum without disconnecting you from CompuServe.

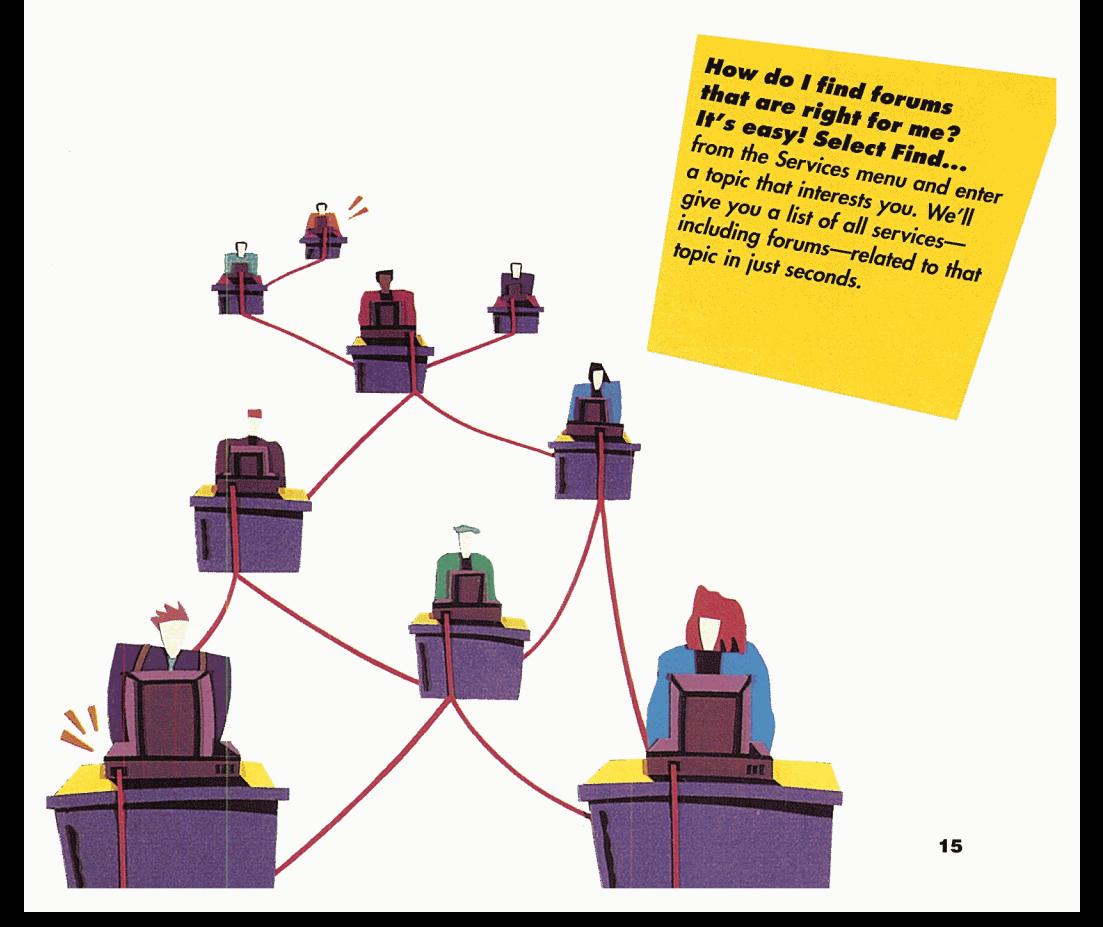

### **The Forum toolbox**

Once you get into the forum, you see the Forum toolbox, which provides icon shortcuts for frequently used forum commands:

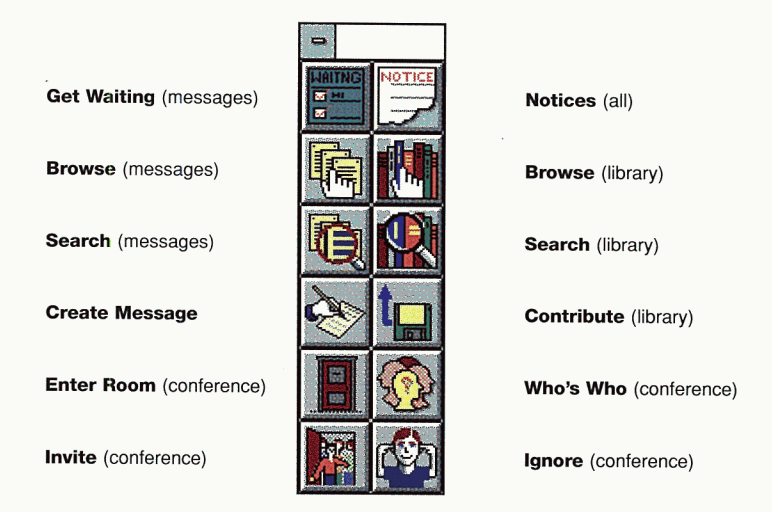

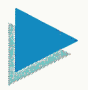

### *To learn how* **to use** *<sup>a</sup>forum without paying connect-time charges* **- Go** *PRACTICE.*

### **The Forum desktop**

The forum desktop has three main pull-down menus, one for each of the main parts of a forum:

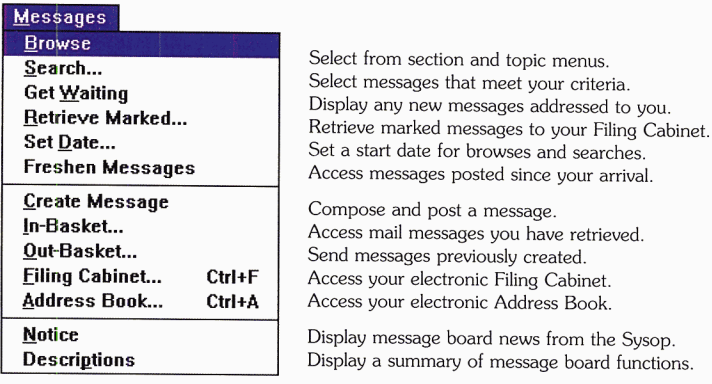

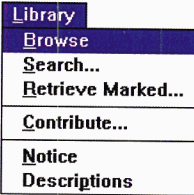

Review file descriptions and select the file(s) to be retrieved. Look for files by filename, contributor's User ID, or keywords. Retrieve any files previously marked. Copy a file from your computer to the library.

to you.

View library announcements from the Sysop. View descriptions of the library sections.

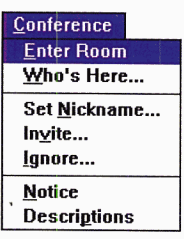

Go to a conference room where you can converse. List people currently using the forum.

Change your conference name. Invite others to join a private group. Block comments from people you specify.

View conference announcements. View summaries of conference room functions.

# **Using CompuServe Mail**

Here's your chance to stay in touch with friends, family and business associates around the world. And for them to reach you.

Your private CompuServe mailbox receives mail around the clock. You can then read it at your convenience. Likewise, compose and send mail whenever you like.

As a member of CompuServe's Standard Pricing Plan, you get free connect time to read or download your messages (there is a small surcharge for Internet messages), plus a \$9 monthly postage allowance. That means you can send about 60 three-page messages per month, for free. (For details, see Page 30.)

Take a look at what the Mail pull-down menu offers:

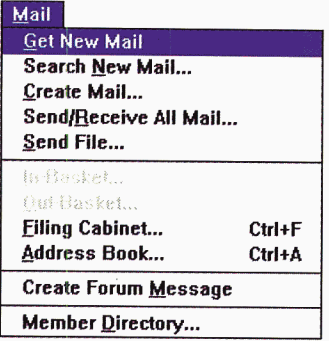

Retrieve messages from your online mailbox. Retrieve only selected messages. Compose and send a message. Send all outgoing mail, retrieve all incoming mail. Send a disk file.

Review messages after retrieval. Access messages you have composed but not sent. Access documents in your Filing Cabinet. Maintain your Address Book.

Compose a message to send to a forum.

Find CompuServe member addresses.

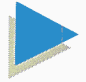

**To** *get complete details* **on** *CompuServe Mail charges,*  **Go** *MAILRATES.* 

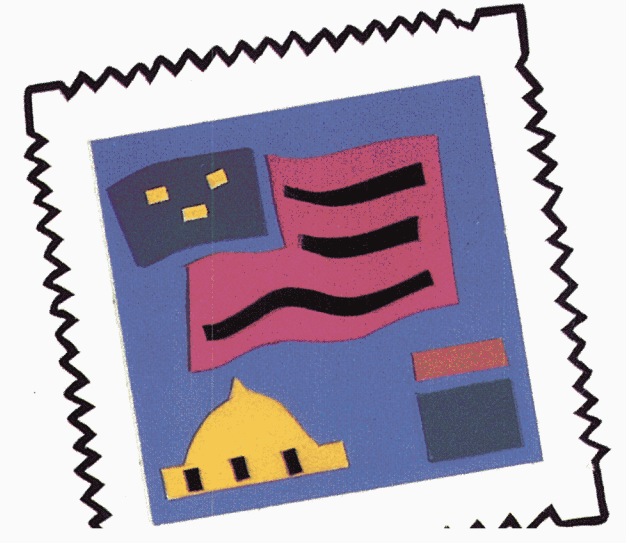

### Reading messages

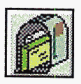

To get mail from your CompuServe mailbox, select Get New Mail. You can Get incoming messages one at a time, or Get All to download all of them into your electronic In Basket for later reading.

Want to be selective about the mail you retrieve? Select Search New Mail and specify any of these criteria:

- From:  $-$  the sender's address
- $\bullet$  Subject:  $-$  any series of characters contained in the subject
- Sensitivity marked Normal, Personal, or Confidential
- Only Priority Mail marked High Priority
- Dates sent after a date you specify and/or before a date you specify

Here's a sample message:

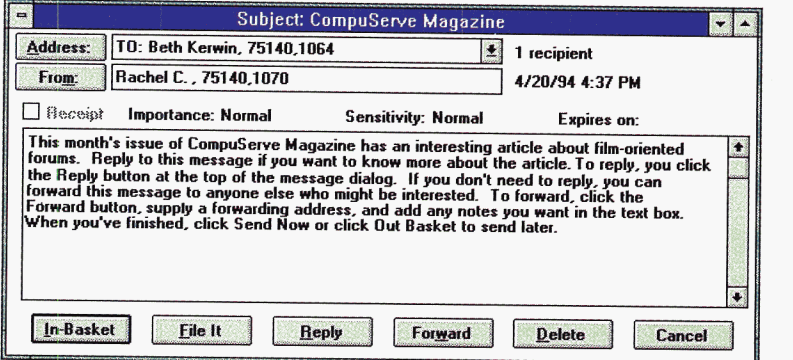

In-Basket retrieves the message to your In-Basket, while File It copies the message to your Filing Cabinet. Reply creates a reply message with the TO: address and the subject already filled in. You supply any other names and addresses. Forward opens the message, so that you can add comments or edit the text, if you like.

### **Creating and sending messages**

When you **Create Mail** you start by filling in a Recipient List:

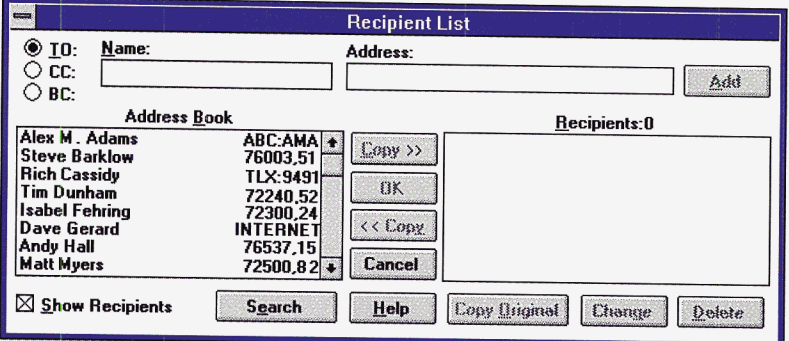

You can type in a name and address, and Add it to the list of Recipients. Or, you can highlight an Address Book entry and Copy>> it. (Replying to another message? Just click Copy Original to put everyone who received the original message (except you) into the list of Recipients.) To find a CompuServe member's address, click Search.

Send your message to up to 50 people, including any combination of TO:, CC: (carbon copy) and BC: (blind copy) addresses. Show Recipients means everyone who receives your message also receives a list of your TO: and CC: recipients (but not BC: recipients).

Next, click  $OK$  to go on to the Create Mail dialog box:

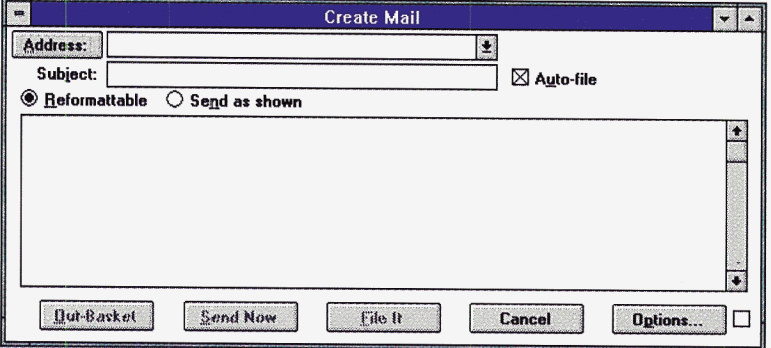

Now just type in a subject and your message. The Reformattable button allows your message to be reformatted to the recipient's screen width; the Send as shown button preserves the format of your message - columns of data, for example. You can also select such options as  $\textbf{Receipt}$  — to receive a notice when each recipient reads or downloads the message. When you're ready to send your message, you can do it right away, or put it in your Out-Basket to send it later.

### **Your Address Book**

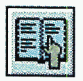

Here's where you can store the names, electronic mailing addresses, and other important information for all the people you converse with via forums and CompuServe Mail. And your Address Book is always in easy reach.

To save time building your electronic Address Book, simply click the **From:** button to copy the name and address from a message sent to you. (With a forum message, you can also click the **To:** button.) You can also save time sending messages to a group of people by creating a group address.

To display an alphabetical listing of names in your Address Book, click the **To:** button when composing a message. Then just click on the intended recipient's name to copy it to your message .

#### **Your Filing Cabinet**

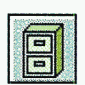

It's your way to keep your electronic correspondence and ENS news clippings organized. As with a regular filing cabinet, you create folders. You then can file anything from draft copies of messages you send to reference copies of messages you receive, both in forums and CompuServe Mail. News stories are automatically stored in folders named after the ENS folders. Just select **File It** from a dialog box and you're ready to file.

To get to messages or new stories stored in your Filing Cabinet, select **Filing Cabinet** from the Mail pull-down menu.

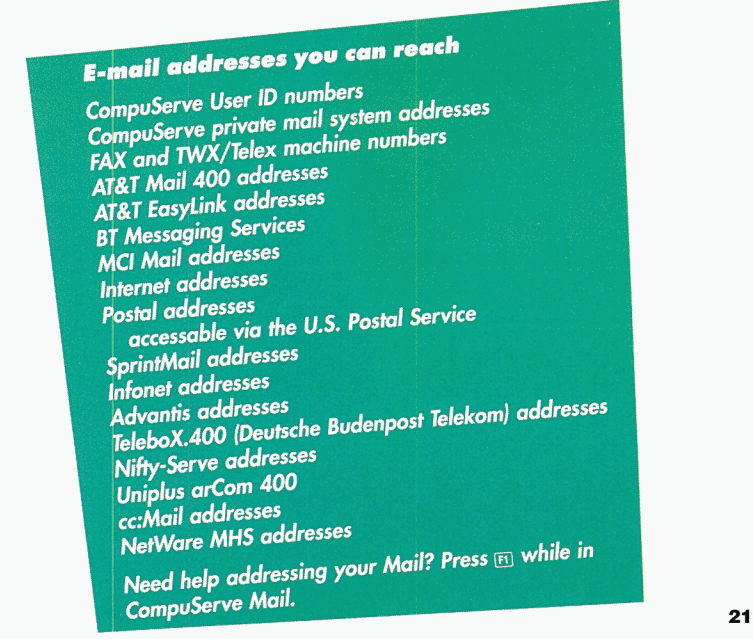

**Property** 

# **What's Terminal Emulation?**

Not all of our services appear in WinCIM's windows display. Services that use "Terminal Emulation" look something like this:

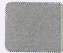

NEWSGRID (SM)<br>1 US/World Headline News 2 US Business Headline News 3 World Business Headline News

4 Market Update

5 Search by Keyword 6 How to use NewsGrid

<sup>A</sup>product of Comtex Scientific Corp.

Enter choice !

In Terminal Emulation, you communicate with CompuServe by 'entering' — that is, by typing characters and then pressing  $\Box$  (the carriage return or Enter key). (Nothing happens until you press  $\Box$ . Then the instructions or information are sent to CompuServe.) For example, you select a menu choice by typing the appropriate number and then pressing  $\Box$ .

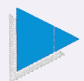

### *You can also select a menu choice by double-clicking anywhere on a line that begins with a choice number. Double-clicking on any other line is the same as pressing* $\Box$ .

When you're through with a Terminal Emulation service, choose **Leave** from the File menu.

> WinCIM<br>switches to Termically switches to Terminal<br>Emulation when the Emulation switches to Terminically<br>Emulation when necessary<br>and then back to the<br>amiliar anulation when nece<br>and then back to the<br>familiar grantical the and then back to the<br>familiar graphical interface<br>after you leave a Termice o the graphical interface<br>after you leave a Terminal<br>Emulation service, Emulation service.

# **Terminal Emulation commands**

### **Navigation commands**

In Terminal Emulation, you can also enter *navigation commands.*  At a prompt ending with ! you enter the one-letter command. At a prompt ending with : you first press / and then enter the command. Thus, you might enter T at the ! prompt, or /T at the : prompt.

- **<sup>T</sup>**(Top) takes you to the top or main menu of CompuServe services.
- **B** (Back) takes you back one page (screen) in a multi-page menu or article.

**<sup>M</sup>**(Menu) takes you to the next higher menu in the CompuServe hierarchy. Often,  $\boxed{\rightarrow}$  by itself will do the same thing.

**<sup>N</sup>**(Next) selects the next choice on the menu you last selected from.

**<sup>R</sup>**(Repeat) repeats the current display.

**S** (Scroll) displays an article (any kind of report, news story, and so on) without pausing. You can enter S when you've started printing or logging (see *Page 24)* to copy a whole document without having to press  $\bigoplus$  every time your screen fills up.

### **Control key commands**

Some *control key commands,* also called 'control characters,' have special meanings in Terminal Emulation:

[Control]+[C] cancels, or 'interrupts,' whatever you are currently doing. Use this command when you decide not to continue an activity.

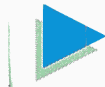

### *Pressing*  $\boxed{\text{Control} + [\text{C}]}$  *several times in succession may disconnect you from the CompuServe Information Service.*

**Control** + **s** stops CompuServe sending text to your screen. Use this command to pause and read.

**Control + [0]** resumes sending text after a  $\sqrt{C_{\text{control}}}$  +  $\sqrt{S}$ .

lcontro1l+@J skips the rest of the current 'article. '

**Control** + **U** erases anything you have typed but not yet sent. Use this command to start a line over if you notice a typo.

### **Special Menu for Terminal Emulation**

Here's what you can do with the Special menu while you're in Terminal Emulation:

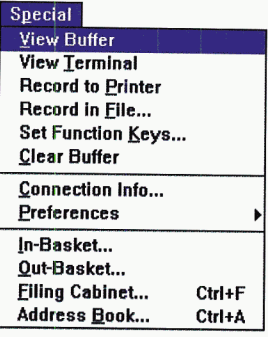

Access the Capture Buffer. Return from the Capture Buffer. Print whatever appears on your screen. Save whatever appears on your screen to a file. Specify text to be sent by  $\overline{w}$  key combinations. Empty the Capture Buffer.

Display information about your current connection. Customize the WinCIM environment.

Access messages in your In-Basket. Access messages in your Out-Basket. Access documents in your Filing Cabinet. Add, change, and delete Address Book entries.

### **The Capture Buffer**

Everything you see on your screen while you're using a Terminal Emulation service is automatically copied to the Capture Buffer. (Users can set this up to 999.) You can access the Capture Buffer by choosing **View Buffer** or by clicking  $\lceil PgUp \rceil$  or  $\lceil PgDn \rceil$ . You can print the Capture Buffer's contents or save them to a file. When you're done with the Capture Buffer, choose **View Terminal** to return to wherever you left off.

You can also switch to and from the Capture Buffer by clicking in the box next to View Mode at the bottom right of your screen.

### **Printing and logging**

When you get ready to produce a report or display an article, you can make a printed copy by choosing **Record to Printer.** This prints everything that subsequently appears on your screen while you remain in Terminal Emulation. To stop printing, choose **Record to Printer** again. Another way to record your activities is to 'capture' them in a 'log' file named TERMINAL.LOG in your WinCIM directory. To start or stop file capture, choose **Record in File.** As with the **Record to Printer** command, logging only applies to subsequent activities; the new material will be appended to whatever TERMINAL.LOG already contains.

# **Session Settings**

If you just signed up for CompuServe membership, WinCIM already has the information needed to connect your computer to CompuServe. If you are already a CompuServe member, you must select Session Settings from the initial desktop's Special menu and enter your current membership and access information. (You can also use this command to change the information any time you like.)

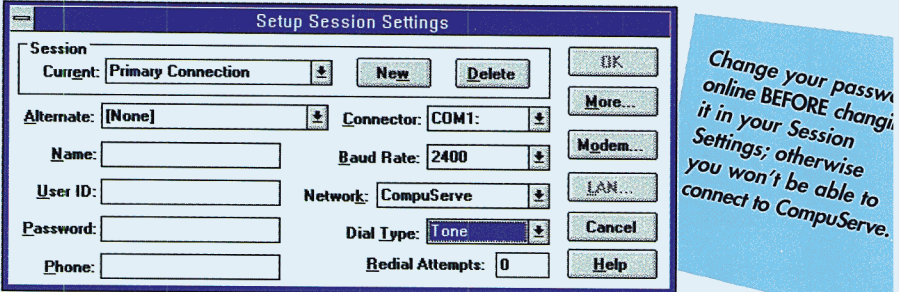

### **Multiple sessions**

The Session: box identifies the set of Session Settings currently in effect. You can add other sets, say for different phone numbers used when accessing CompuServe while traveling, different baud rates, or for different people using the same computer.

To create a new set of Session Settings, click the New button and fill in the blank fields. (This will not affect the set you started with.) Finally, click OK.

### **Changing your Password**

For your security, we recommend you change your password at least once every six months. You'll need to change it in two places.

- 1. First, Go PASSWORD to change your password online. Your password won't appear when you're doing this.
- 2. Change your password in your Session Settings. Click on your password. Press [Delete] to erase your current password, then type in your new password.

Make sure you change your password online before changing it in your Session Settings.

The following table contains additional information about Session Settings:

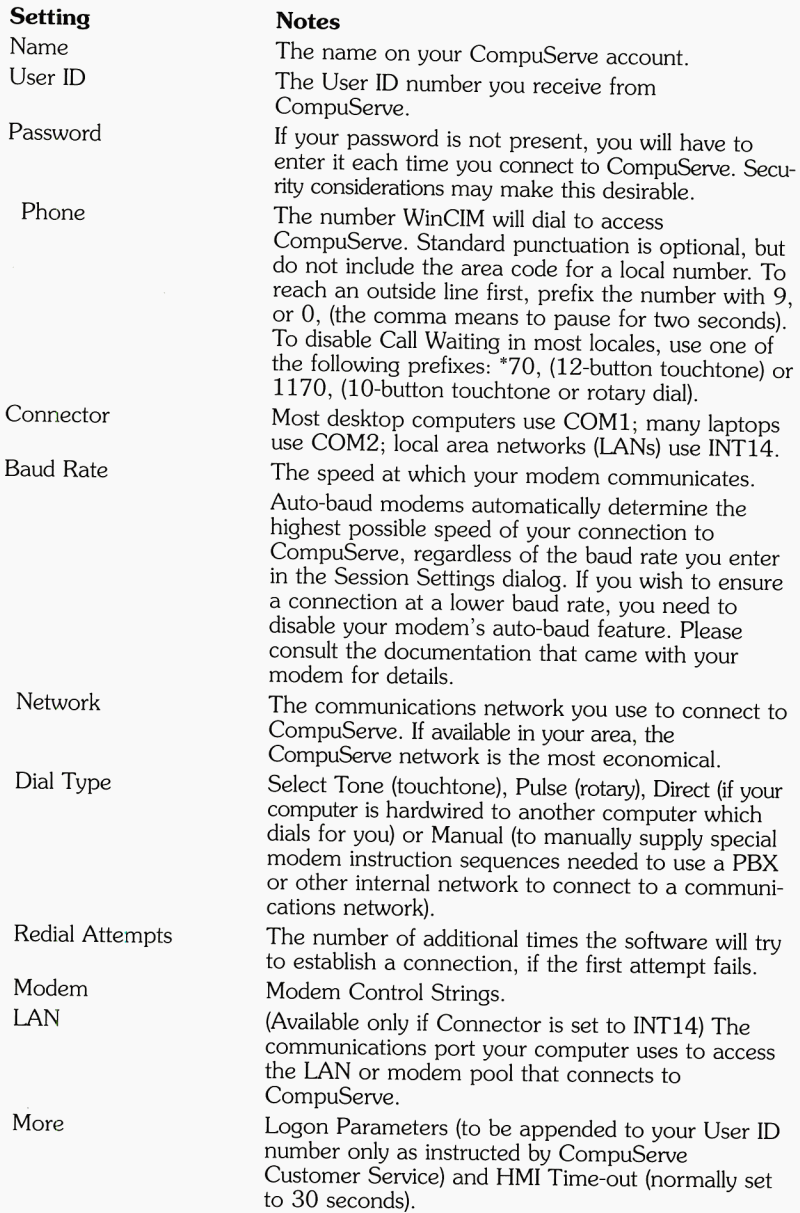

# **Help when you need it**

Get the help you need, when you need it. Here are just some of the ways you can get help fast with CompuServe.

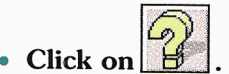

If you've got CompuServe 's WinCIM software running, that puts help that's specific to your mouse or cursor position just a click away. (If you're in Terminal Emulation, enter HELP at any! prompt.)

### • **Explore the CompuServe Directory.**

Click on the CompuServe Directory icon in your CompuServe window before going online to browse through a complete directory of services.

### • **Use our FREE online membership services.**

Everything from a Questions and Answers service to a Practice Forum and a CompuServe Help Forum are available to you around the clock. **Go** MEMBER takes you to a menu of these valuable services.

### • **Order the** *CompuServe* **Users** *Guide.*

Increase your online efficiency with our comprehensive "how-to" guide. To order a users guide, DOS or Macintosh versions of CompuServe's software, and other valuable reference tools, **Go** ORDER.

### • **Send mail to CompuServe Customer Service.**

If you have any questions about CompuServe, or if you would simply like to pass on your comments or suggestions to us, **Go**  FEEDBACK. We'll get back to you, usually within 24 hours, with our response. It's part of your FREE online membership services.

### • **Call CompuServe Customer Service.**

(Especially if you can't get online.} Customer Service is just a <sup>p</sup>hone call away. See Page 3 for the number nearest you.

### • **Get Free online WinCIM support.**

To get help free from the WinCIM Support Forum, **Go** WCIMSUP.

In addition, *CompuServe Magazine* is the free monthly magazine that many members turn to for the latest word on getting the most out of their CompuServe membership. Look for your New Member edition soon.

# **Pricing**

Your CompuServe membership fee of \$8.95 per month includes unlimited connect time to use a wide variety of our basic services.<br>When you join, you will not be charged the membership fee of \$8.95 until your second month of membership. Your first month's \$8.95 fee is waived.

Extended and premium services are charged at hourly connect rates based on the baud rate of your modem. Connect time is billed in one-minute increments, with a minimum of one minute per session. Some services carry additional premium surcharges.

The CompuServe network can be accessed by most members through a local call. There are no additional charges to use the CompuServe network from most major cities in the U.S. and Canada. Network surcharges apply to all usage.

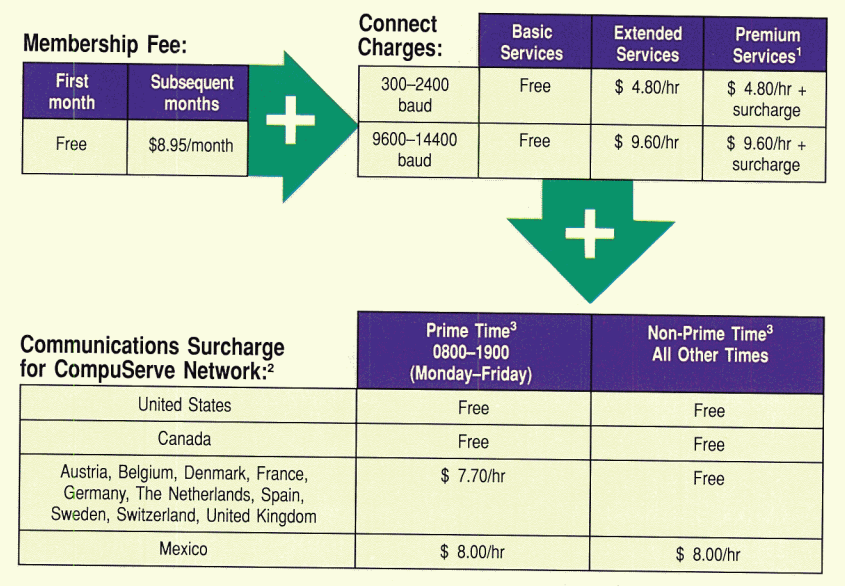

CompuServe's software finds the nearest CompuServe access number for you during your signup. To find more numbers in the U.S., have your modem dial 1-800-FINDCIS and enter PHONES at the Host Name prompt. In North America, local access numbers can also be found by calling 1-800-63LOCAL.

<sup>2</sup> 

<sup>2</sup> CompuServe network locations are available in other countries. See the following page for details on finding<br>these.<br>3 Prime time and non-prime time are based on local time. Non-prime time also applies during some holiday

### **For members without local access to the CompuServe Network ...**

CompuServe can also be accessed through other networks worldwide. A partial listing of such networks and their respective rates follows. Network surcharges apply to all usage.

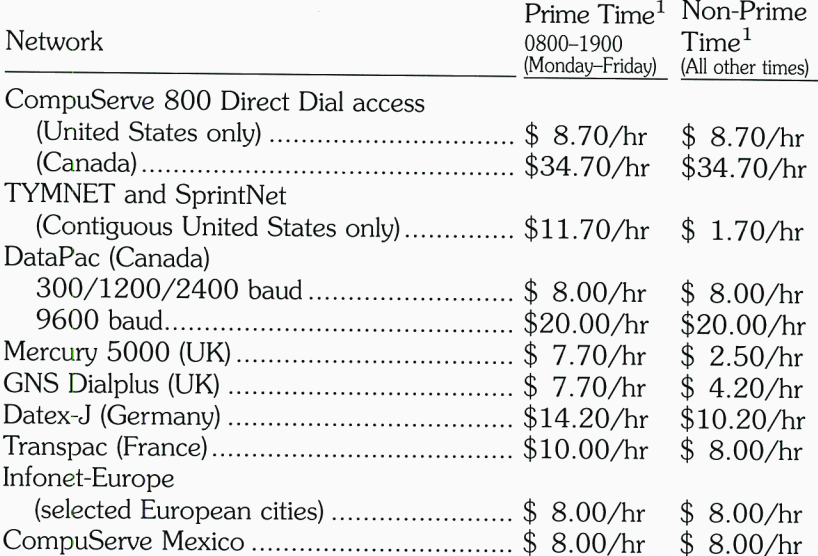

See below for details about finding additional network rates and instructions, or contact your nearest CompuServe office. *(See Page 3 for a listing of numbers.)* 

For valuable membership information when using CompuServe's software, select the **Go** command from the Services menu, and then enter:

**PHONES** for a complete list of access numbers, instructions and their rates.

**RATES** for the most current information available on CompuServe's rates, charges and pricing plans. All rates are quoted in U.S. dollars and are subject to change without written notice.

**BILLING** to review all your usage charges, including details for premium services you've used.

When using other communications software, enter GO PHONES, GO RATES or GO BILLING at any prompt.

<sup>1</sup>**Prime time and non-prime time are based on local time. Non-prime time also applies during some holidays.** 

# Additional Charges

Some CompuServe services include charges in addition to your hourly connect time rates. Prices for many of these<br>services are listed below. For complete details, GO RATES online. Services with an (E) following their name r

#### CompuServe Mail

Under the Standard Pricing Plan, your CompuServe basic membership of \$8.95 per month includes an electronic mail<br>allowance of \$9.00. With this allowance you can send up to the equivalent of 60 three-page messages per month

For complete details, GO MAILRATES online.

#### Executive Service Option Monthly billing minimum ..

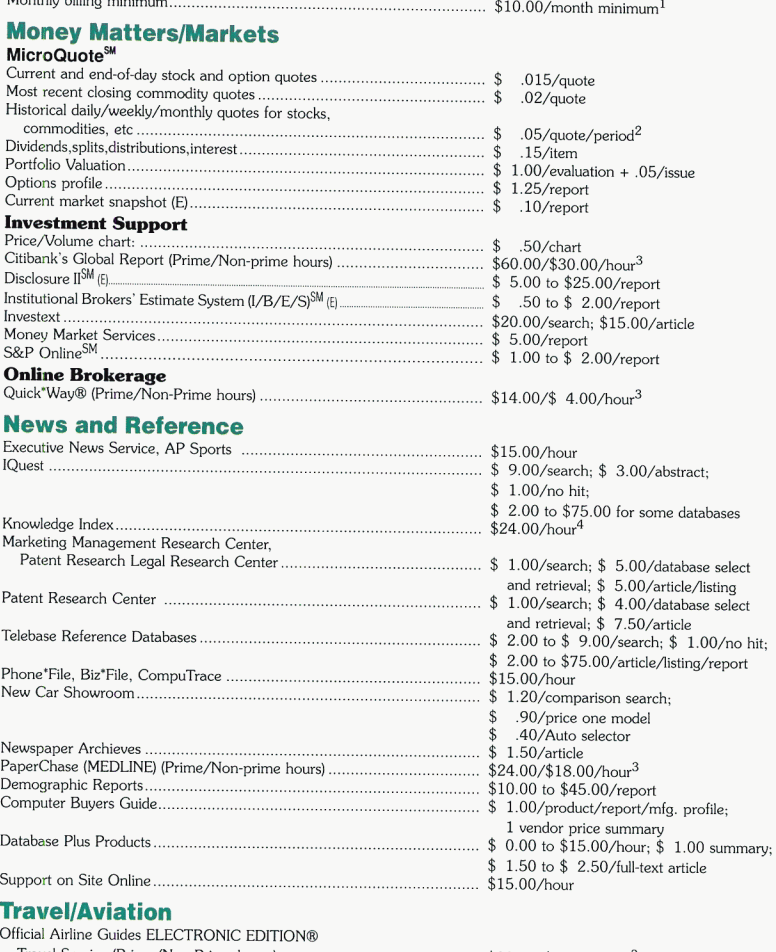

Travel Service (Prime/Non-Prime hours) .. \$28.00/\$10.00/hour<sup>3</sup>

<sup>1</sup> All CompuServe membership fees, communications surcharges and usage charges apply to the monthly minimum.<br><sup>3</sup> <sup>25%</sup> discount for members with Executive Service Option.<br><sup>4</sup> To determine hours of operation, GO RATES.<br>All

### **Service Agreement Terms**

You will be asked to agree to the following CompuServe Information Service Terms during the online registration process. Please read them carefully before becoming a member.

1. The Computierve Information Service (the "Service") consists of computing and information services and<br>software, information and other content provided by CompuServe Incorporated ("CompuServe"). In addition,<br>third parti and only agreement (collectively, the "Agreement") between CompuServe and member (including its designated<br>users) with respect to the Service and supersede all other communications and agreements with regard to the<br>subject

2. Upon notice published over the Service, CompuServe may modify this agreement, the Operating Rules or<br>prices, and may discontinue or revise any or all other aspects of the Service at its sole discretion and without prior

3. Unless otherwise agreed, member's right to use the Service or to designate users is not transferable and is<br>subject to any limits established by CompuServe, or by member's credit card company if billing is through a cre

4 . Member agrees *to* indemnify CompuServe against liability for any and all use of member's account.

5. Member is responsible for and must provide all telephone and other equipment and services necessary to

6. Member shall pay, in accordance with the provisions of the Billing Option selected by member, any registramonthly fees, connect time charges, minimum charges and other charges incurred by Final parties are the context time charges mummum charges and other charges incurred by member or its designated users at the rates in effect for the billing period in which those charges are incurred, including but not im of the Society of the member's or its designated users' password(s). Billing detail is available for premium surcharged services.<br>All other extended services are accumulated and billed in total on a per session basis.

7. MEMBER EXPRESSLY AGREES THAT USE OF THE SERVICE IS AT MEMBER'S SOLE RISK. NEITHER WARRANT THAT THE SERVICE INFORMATION PROVIDERS, LICENSORS, EMPLOYEES, OR AGENTS WARRANT THAT THE SERVICE WILL BE UNINTERRUPTED OR ERROR F

8. Except as expressly permitted in the Operating Rules, neither member nor its designated users may repro-<br>duce, redistribute, retransmit, publish or otherwise transfer, or commercially exploit, any information, software

9. The provisions of paragraphs 7 and 8 are for the benefit of CompuServe and its respective Information<br>Providers, Licensors, Employees, and Agents; and each shall have the right to assert and enforce such provisions<br>dire

10. Subject to the terms of this Agreement, CompuServe grants to member a personal, non-exclusive, nonassignable and nontransferable license to use and display the CompuServe Information Manager software ("Software") on an ated therewith is expressly forbidden. Member may not sublicense, assign or transfer this license include a social Any attempt to sublicense, assign or transfer any of the rights, duties or obligations under this license i

11. This agreement is, and shall be governed by and construed in accordance with the law of the State of Ohio<br>applicable to agreements, made and performed in Ohio. Any cause of action of member or its designated users<br>with

12. If Member's account is a qualified business account and approved by CompuServe for corporate billing,<br>charges for the services provided under this Agreement will be accumulated and identified by User ID number and<br>will member within thirty (30) days after the invoice date, late charges of one and one-half percent (1½%) per month<br>shall be due and payable with respect to such payment, and CompuServe may, in addition, at its sole discretion and windout notice to the internet, (a) suspend its performance under this agreement and the member's and its<br>designated users' access to and use of the Service, or (b) terminate this agreement and member's and its desig<br>n

13. Notwithstanding any acknowledgement of a member purchase order by CompuServe, any provision or condi-<br>tion in any purchase order, voucher, or other memorandum of the member which is in any way inconsistent with,<br>or add or ados to, the provisions of this agreement is null and void. Neither the course of conduct between parties nor<br>trade practice shall act to modify the provisions of this Agreement. If any provision of this Agreement is de

# Sign me up!

Double click on the CompuServe Install icon.

Signing up your membership is quick and easy. Open the CompuServe folder and double click on the **Signup** icon. Just follow the instructions that appear on your screen.

You'll need your Agreement Number and Serial Number found in the box below.

Agreement Number: Serial Number: Usage Credit:

```
FT7413
62404484
它是东,百百一篇出落过千七
```
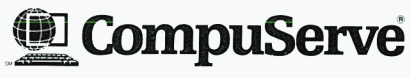

An H&R Block Company Printed in USA ©1994 CompuServe Incorporated

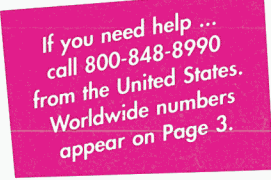

CS-1566 W1.3.1 (09/94)

Depenaing on now you want to pay for your Compuberve charges, please have either a check or your VISA, MasterCard, Discover, Diners Club or American Express/Optima credit card available.

To authorize direct debit from your checking account, you'll need the following information on your check:

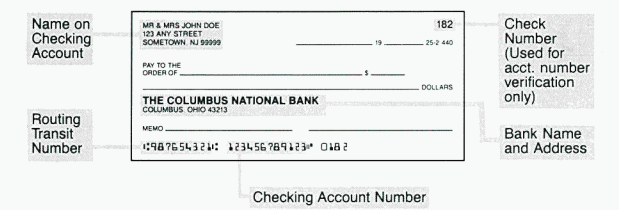

CompuServe's Corporate Billing Option also offers monthly invoicing for qualified businesses. We'll need to verify your bank and trade references before you can access CompuServe.

### **Welcome to CompuServe!**

Now that you've signed up, you have a permanent User ID number and a temporary password. We'll send you your permanent password through postal mail within 10 days.

To get online now, turn to page 11.

For future reference or calls to Customer Service, jot down your User ID number here:

User ID number

For account security, record your password elsewhere.

All names listed in this brochure are proprietary trademarks of their respective corporations.